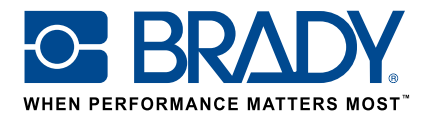

# Uso de etiquetas personalizadas en la impresora de etiquetas BMP61

Guía de uso

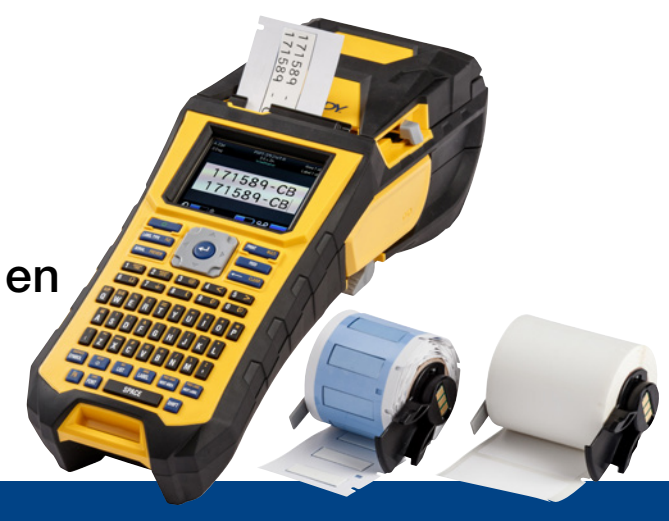

## 1. Solicite su etiqueta personalizada BMP61

Brady ofrece numerosísimas posibilidades de personalizar su etiqueta para cables y componentes única, específica de la empresa o incluso para fines específicos.

Infórmenos sobre

- qué impresora(s) de Brady utilizará para imprimir su etiqueta personalizada
- qué tipo de solución de identificación para cables y componentes desea:
	- Etiqueta envolvente (autolaminada o no)
	- Etiqueta de bandera
	- Etiqueta
	- Manguito
- qué formato de etiqueta desea:
	- Cinta continua
	- Precortada
- qué material de etiqueta (número B de Brady) necesita
- qué dimensiones de etiqueta (ancho y alto de etiqueta en cm) necesita
- qué diseño o preimpresión desea
- qué colores de etiqueta prefiere
- la cantidad de etiquetas que necesita (mínimo 1000 etiquetas o 1 rollo continuo)
- qué estándares o normas debe cumplir su etiqueta (ISO, uso subterráneo, UL, etc.)

Póngase en contacto con Brady para obtener asistencia para su pedido. Sobre la base de sus necesidades de identificación, nuestros especialistas pueden ayudarle a determinar la etiqueta de identificación ideal.

## 2. Obtenga un presupuesto

Basándose en sus especificaciones, nuestro equipo de Servicio al Cliente le facilitará un presupuesto que incluirá una escala de precios (hasta 50.000 etiquetas).

Consulte este presupuesto al realizar su pedido. Se iniciará la producción de su etiqueta personalizada, que tarda aproximadamente 2 semanas.

## 3. Active su etiqueta personalizada BMP61

Su rollo de etiquetas personalizadas BMP61 se entregará con el mensaje «Active su etiqueta ahora» (Activate your label now) claramente visible en el embalaje del producto. Escanee el código QR o escriba www.bradyeurope.com/bmp61custom en su navegador para iniciar la activación de su etiqueta personalizada.

#### Compruebe su versión de base de datos de BMP61

- Conecte su impresora de etiquetas BMP61
- Pulse y mantenga pulsadas las teclas FN + SETUP de su BMP61
- Seleccione la opción «Config» y pulse ENTER o toque «Config» en la pantalla
- La versión de base de datos B&Y instalada actualmente se muestra en la esquina inferior derecha

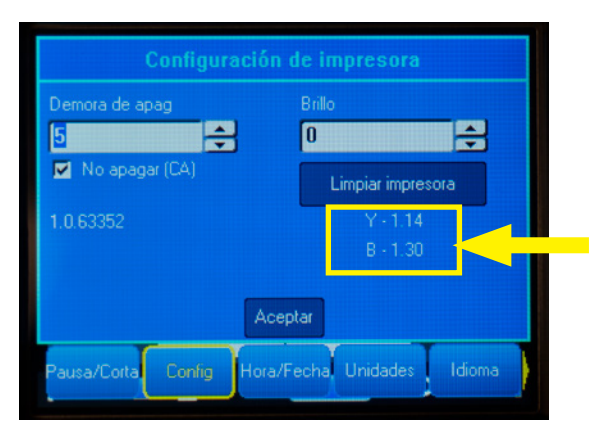

#### Actualice su base de datos de BMP61:

- Visite www.bradyeurope.com/bmp61custom
- Descargue y extraiga el archivo zip de actualización de la base de datos B&Y de la BMP61 en una unidad flash USB
- Conecte su impresora de etiquetas BMP61
- Inserte la unidad flash USB en su impresora de etiquetas BMP61
- La siguiente pantalla mostrará la versión del archivo en la impresora, y la versión en la unidad flash USB

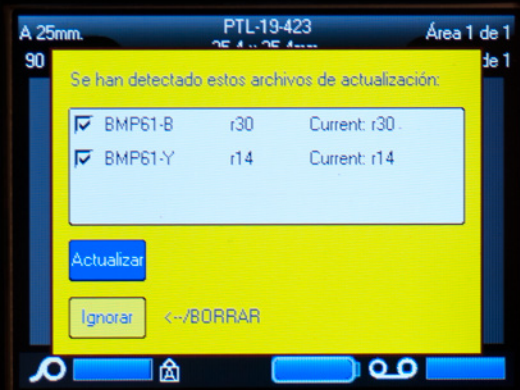

- Seleccione los archivos que quiera instalar
- Seleccione «Actualizar» y pulse ENTER, o toque «Actualizar» en la pantalla
- La siguiente pantalla le solicitará que confirme la actualización. Seleccione «Sí» para continuar.

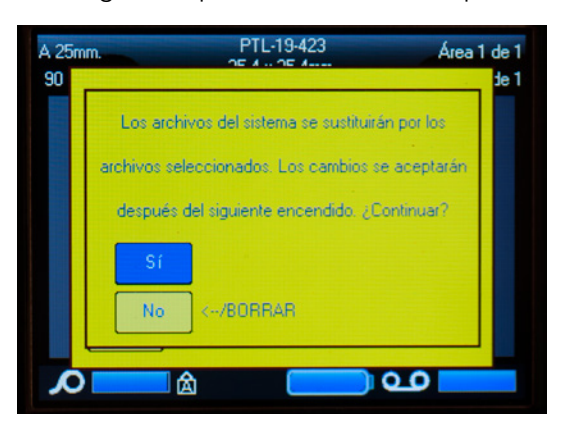

■ En la siguiente pantalla se le preguntará si desea eliminar los archivos B&Y de su unidad flash USB. Seleccione «Eliminar» si todas sus impresoras de etiquetas BMP61 se han actualizado. Seleccione «Ignorar» si desea actualizar otra impresora de etiquetas BMP61.

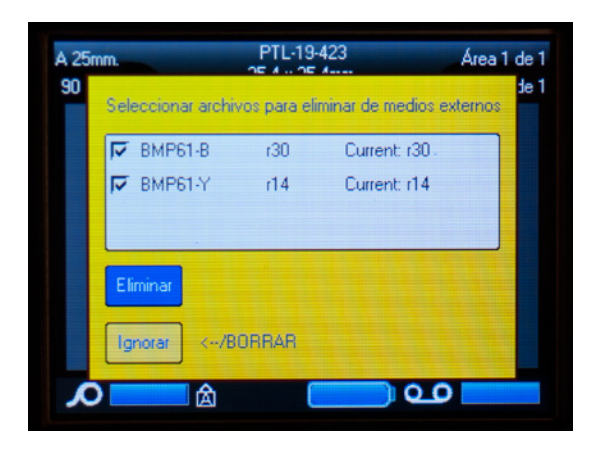

#### ¡Su impresora de etiquetas BMP61 ya está lista para imprimir el material personalizado!

¿Realmente desea sacar el mejor rendimiento de su impresora? Entonces compruebe que dispone del firmware más actualizado.

### 4. Recomendado: actualice el firmware de su BMP61:

Se recomienda tener siempre el firmware más actualizado instalado. Brady mejora sus productos de forma continuada, añadiendo características o solucionando problemas conocidos. Instalar el firmware más actualizado le permite utilizar su impresora de etiquetas BMP61 de la forma más optimizada posible.

#### Compruebe la versión del firmware de su BMP61

- Conecte su impresora de etiquetas BMP61
- Pulse y mantenga pulsadas las teclas FN + SETUP de su BMP61
- Seleccione la opción «Config» y pulse ENTER o toque «Config» en la pantalla
- La versión de firmware instalada actualmente se muestra en la esquina inferior izquierda

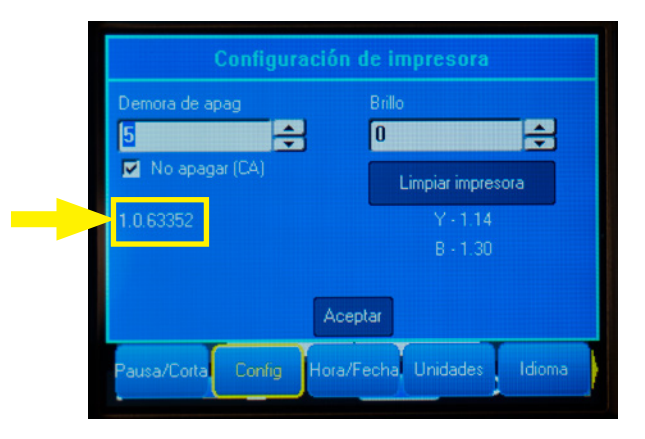

### Actualice el firmare de su BMP61:

- Visite nuestra página web en www.bradyeurope.com y seleccione su idioma
- Vaya a la pestaña «Soporte Técnico» y seleccione «Descargas»
- En el filtro de Producto situado a la izquierda, seleccione «BMP61»
- Seleccione la versión de firmware más reciente en la lista desplegable

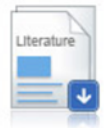

#### BMP61 Firmware Version 1.0.68775 - 27/10/2016

Firmware Upgrade for BMP61

- Descarque y extraiga el archivo zip con el firmware
- Inicie el instalador haciendo doble clic en carpeta «BMP61\_x\_x\_xxxxx\_Upgrade» y sobre el icono «Setup.exe»
- Siga las instrucciones que aparecen en pantalla
- Cuando se haya completado la instalación, haga doble clic en el icono «BMP61 Update Utility»
- Conecte la impresora de etiquetas BMP61 a su ordenador con el cable USB y haga clic en «Actualizar BMP61» para instalar el firmware más actualizado

Las instrucciones de actualización de su impresora de etiquetas BMP61 también se pueden consultar en el Manual de usuario, que se puede descargar desde la sección de Soporte técnico de nuestra página web.

### Preguntas más frecuentes

#### ¿Tengo que activar mi etiqueta personalizada cada vez antes de utilizarla?

No, solo debe activar su etiqueta personalizada una vez. Si hace un nuevo pedido de una etiqueta personalizada, ya estará calibrada en la impresora de etiquetas BMP61 y no es necesario volver a actualizar la base de datos Y&B.

Cuando solicite una etiqueta personalizada diferente, puede activar dicha etiqueta personalizada en cada impresora de etiquetas BMP61 siguiendo los pasos detallados en este documento.

#### ¿Puedo utilizar los materiales personalizados de la BMP61 también en las impresoras de etiquetas TLS2200 y BMP71?

Sí, las etiquetas personalizadas de la impresora de etiquetas BMP61 también se pueden utilizar en las impresoras de etiquetas TLS2200 y BMP71, si lo ha indicado claramente al solicitar la etiqueta personalizada.

Para utilizar su etiqueta personalizada con la TLS2200, simplemente insértela en la impresora y empiece a imprimir.

Para utilizar su etiqueta personalizada con la impresora de etiquetas BMP71, actualice su BMP71 con el firmware más actualizado y utilice el adaptador multimedia de etiquetas negro de Brady.

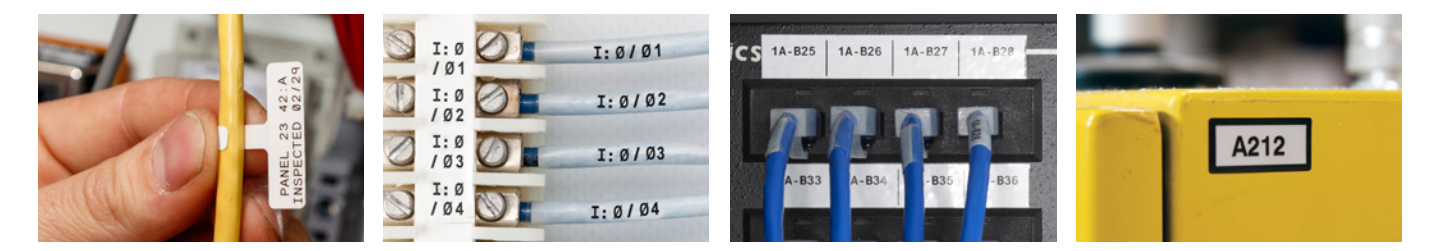

#### Ubicaciones EMEA de Brady

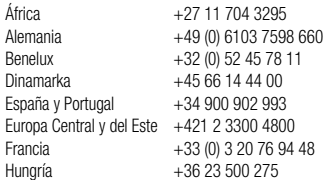

Reino Unido e Irlanda

Italia  $+39.02.26\,00.00.22$ Noruega +47 70 13 40 00<br>Oriente Medio +971 4881 2524 +971 4881 2524<br>+44 (0) 1295 228 288 Rumanía +40 21 202 3032 Rusia  $+7,495,504,04,99$ Suecia +46 (0) 8 590 057 30 Turquía +90 212 264 02 20

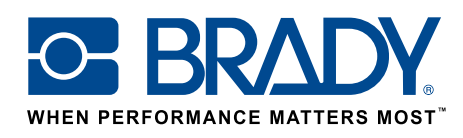

© 2017 Brady Worldwide Inc. TODOS LOS DERECHOS RESERVADOS EUR-M-875-ES 16/01/2017